## How To Request Puzzle Pieces

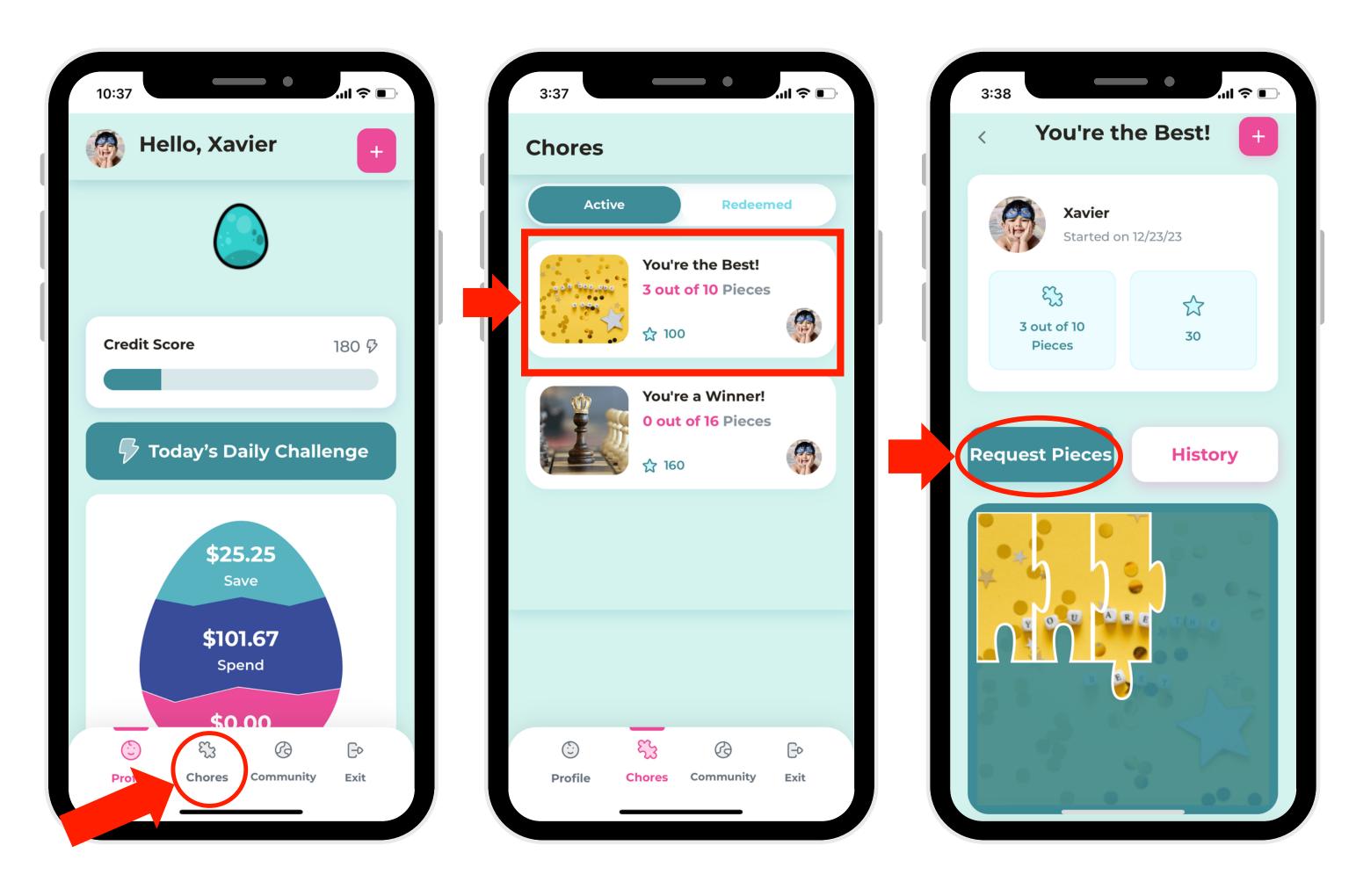

1. In Child Mode, select "Chores." 2. Select a puzzle.3. Select "Request Pieces."

| Base How did you piece |            | ייו ≎<br>his |
|------------------------|------------|--------------|
| Help Parent            | <b>—</b> 1 | +            |
| Read                   | -          | +            |
| Wash Hands             | _          | +            |
| Practice Skill         | _          | +            |
| nstrument              | _          | +            |
| Request I              | Pieces     |              |
| Canc                   | el         |              |

4. Choose how
many pieces to
request and the
reason you're
requesting them.
Then click
"Request Pieces."